#### 2025/06/04 13:42 1/3 CDR Analyser (Stats)

# **CDR Analyser (Stats)**

# **Synopsis**

CDR-Stats Analyser for Asterisk

### **Description**

CDR-Stats Analyser is an easy way to analyse your CDR records that are generated from Asterisk to a database. Asterisk-Stat provides different reports and graphs to allow the Asterisk-admin to quickly analyse the traffic on the Asterisk server. All of the graphics and reports are based on the CDR database.

## **Link**

<http://areski.net/asterisk-stat-v2/about.php>

### **Release Notes**

#### **Main Features**

#### **CDR report**

It shows the calls register of a specific period of time. For each call we have these fields:

- Date.
- Channel.
- Source: Caller number.
- Clid: Caller ID.
- Lastapp:
- Lastdata:
- Destino: Destination number.
- $\bullet$  APP:
- Accion: Result of the call (ANSWERED / NOANSWERED).
- Duration.
- UserField: Additional information sent to the CDR.
- AccountCode.

It offers the possibility to export the showed report as a PDF or CSV file.

#### **Calls compare**

Compares call load with previous days. Draws a graph with the number of calls per hour for each day.

#### **Monthly traffic**

Compares the call load with the previous months. It provides a pie chart comparing the volume of calls of each month.

#### **Daily load**

Shows the call load for a specific day and draws a graph with the calls per hour.

#### **User settings / User lists / User create**

Manages users and their access to the CDR Analyser.

#### **Logs filter**

Because the traces of the interpreter (by default stored in /tmp/log.txt) are too large and the most of them are meaningless, it is difficult to evaluate this file and find the lines that are interesting for use. Due to this, we use the log filter embedded in the CDR Analyser webpage. We have different options to get the information we need and make the debugging easier.

- **Toggle offset table**: Once the webpage has been loaded, we can use this button to show/hide the "Base diagnostic tag offset for each interface" table with the different ID associated to each line of the tags, usually is not really meaningful, because we don't see a pattern to say "all the lines with this base offset are errors". We can choose the ID levels we want to print.
- **Static filters**: Filters that works on the current log file, the entire file.
- **Dynamic filters**: Filters that works on the new lines of the log file, they will show the traces of the calls made after load the page.

[There are different combinations for each kind of filter \(Static/Dynamic\), in both cases we have the](https://wiki.voximal.com/lib/exe/fetch.php?media=complementary_tools_guide:cdr_analyser_stats:logfilter_stats.png) [Custom option, where we can specify the regular expressions to search and the CSS style we want to](https://wiki.voximal.com/lib/exe/fetch.php?media=complementary_tools_guide:cdr_analyser_stats:logfilter_stats.png) [use to print them.](https://wiki.voximal.com/lib/exe/fetch.php?media=complementary_tools_guide:cdr_analyser_stats:logfilter_stats.png)

#### $\pmb{\times}$

With the Static filters, it is possible to **Download** the file corresponding to the filter. On the server these files are stored on /path\_to\_webserver\_root/statsDemo/downloads/, the files older than one day are deleted.

Also there is a text field to change the file you want to filter, but of course the permissions of this one must allow the Apache access.

Deletes the records of a specific period of time.

#### **System Requirements**

- Apache (package apache2)
- Php (package php5)
- Mysql (package mysql-server)
- Php module for Mysql (php5-mysql)
- Php module for GB (php5-gd)
- Php module for MBstrings (php5-mbstring)

#### NOTE:

Check the php configuration file with the Debian distribution, /etc/php5/apache2/php.ini. If the auto configuration does not work properly, then add the mysql module.

From: <https://wiki.voximal.com/> - **Voximal documentation**

Permanent link: **[https://wiki.voximal.com/doku.php?id=legacy:complementary\\_tools\\_guide:cdr\\_analyser\\_stats:start](https://wiki.voximal.com/doku.php?id=legacy:complementary_tools_guide:cdr_analyser_stats:start)**

Last update: **2017/07/29 00:22**

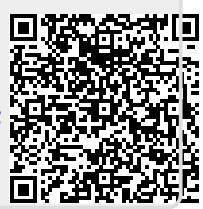